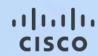

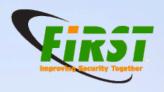

# Mitigate complexity in cloud micro services analysis

Swiss army knife tool for live container analysis

Cisco CSIRT

Fabio Nigi

FIRST TC April 20, 2015

Last login: Thu Apr 20 16:30:00 on ttyfirst2016

\$

\$whoami

Fabio Nigi / @fnigi / fnigi@cisco.com

\$sudo su -

Cisco csirt

\$finger

Member of the winner pool of global Docker hack 2015

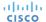

"Never upgrade a server again. Never update your code. Instead, create new servers, and throw away"Jerome Petazzo,

Docker Tinkerer Extraordinaire

```
FROM ubuntu:14.04
```

```
RUN apt-get update && \
apt-get install -y curl openjdk-7-jre-headless
```

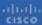

#### Introduction to the technology Docker from the OS stack to minimal infrastructure design

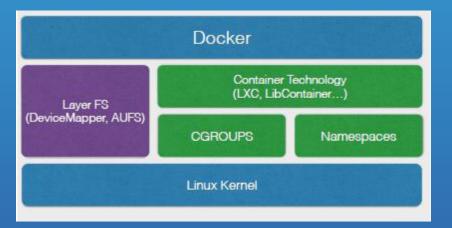

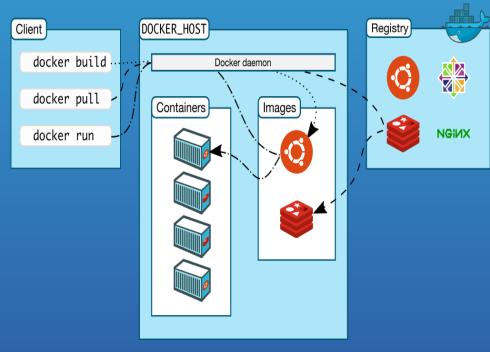

Image source: http://www.ociweb.com/resources/publications/sett/ march -20 15-docker-vs-vagrant/

Image source: https://docs.docker.com/engine/un derst anding -dock er/

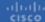

#### Serve a website: architectural approach: with or without micro-services

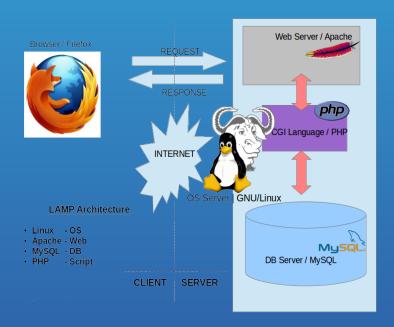

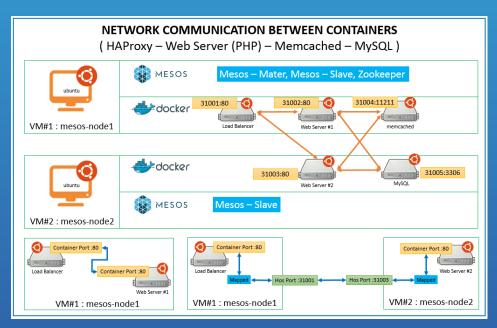

https://en.wikipedia.org/wikiLAMP\_(software\_b undle) https://en.wikipedia.org/wikiLAMP\_(software\_b undle)

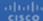

#### Orchestration at scale w/Docker

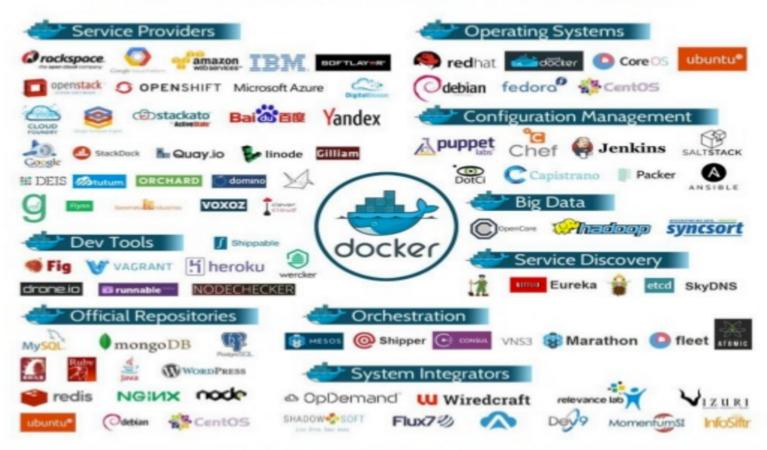

-bind

docker run -v /Users/<path>:/<container path> ...

-privileged

docker run --privileged

## Bypass security without warning

#### Overriding Dockerfile image defaults

When a developer builds an image from a Dockerfile or when she commits it, the developer can set a number of default parameters that take effect when the image starts up as a container.

Four of the Dockerfile commands cannot be overridden at runtime: FROM, MAINTAINER RUN, and ADD. Everything else has a corresponding override in docker run. We'll go through what the developer might have set in each Dockerfile instruction and how the operator can override that setting

- CMD (Default Command or Options)
- ENTRYPOINT (Default Command to Execute at Runtime)
- EXPOSE (Incoming Ports)
- ENV (Environment Variables)
- VOLUME (Shared Filesystems)
- USER
- WORKDIR

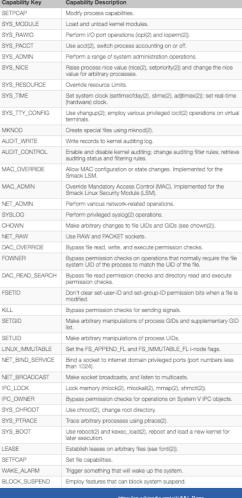

## Design and feature

- Injecting tools into running container
- Network transparent or 9pfs client server
- Browsing container FS
- Scriptable easy to use in bash scripts
- Live analysis without trace (removing all after)

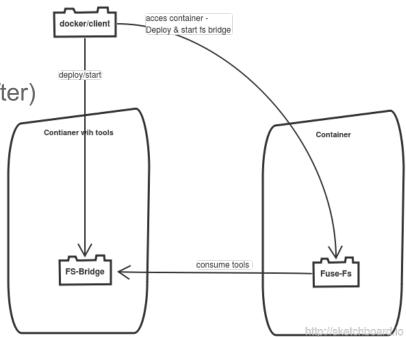

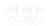

# How to run and execute the cloud micro services analysis:

1) setup a tools container

\$docker build -t csk-tools Dockerfiles/debian-tools

2) setup a csk container

docker build -t csk.

3) enhance desired container with your tool and follow the instruction to use it!

docker.run -ti -v /var/run/docker.sock:/var/run/docker.sock csk <container to enhance>

- 4) hack it!
- 5) remove tools from a container

docker run csk --remove <container to enhance>

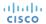

### Usage & cases

System debug
File comparison (hashing)
Compromised applications testing

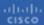

fnigi@cisco.com
@fnigi

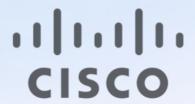

https://github.com/nigifabio

The tool: <a href="https://github.com/docker/global-hack-day-3/tree/master/container-swiss-knife">https://github.com/docker/global-hack-day-3/tree/master/container-swiss-knife</a>